## **Airlite cannot "hear" or play any audio from Aircast**

## Dear Support,

*I have installed Aircast Software and Airlite Control Software.*

*I have installed a list of songs and station ID's into the Aircast software and played them.*

*I have installed the USB cable between the Airlite and the Windows computer.* 

*However, I am not able to get the Airlite to "hear" or play any audio from the Aircast.*

*I have confirmed that the ports are configured correctly between the board and the software.*

- I guess you mean the UDP ports which you can configure in Airlite Control when you mention '*I have confirmed that the ports are configured correctly'.*
- These ports are for communication only and have nothing to do with the Audio part!
- Please make sure you have correctly setup the audio devices in Aircast.
- In Aircast you can assign individual audio devices to Player A, B , Cartwall , etc.
- HOW?

-

- Go to: Control Panel -> Audio Devices.

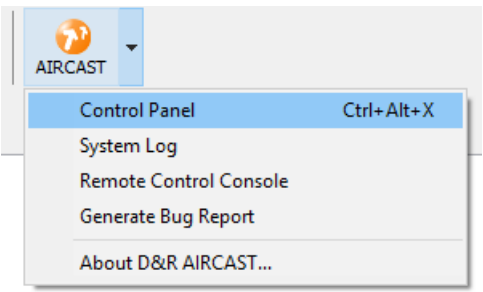

Select the appropriate audio devices for your Players / Cartwall(s).

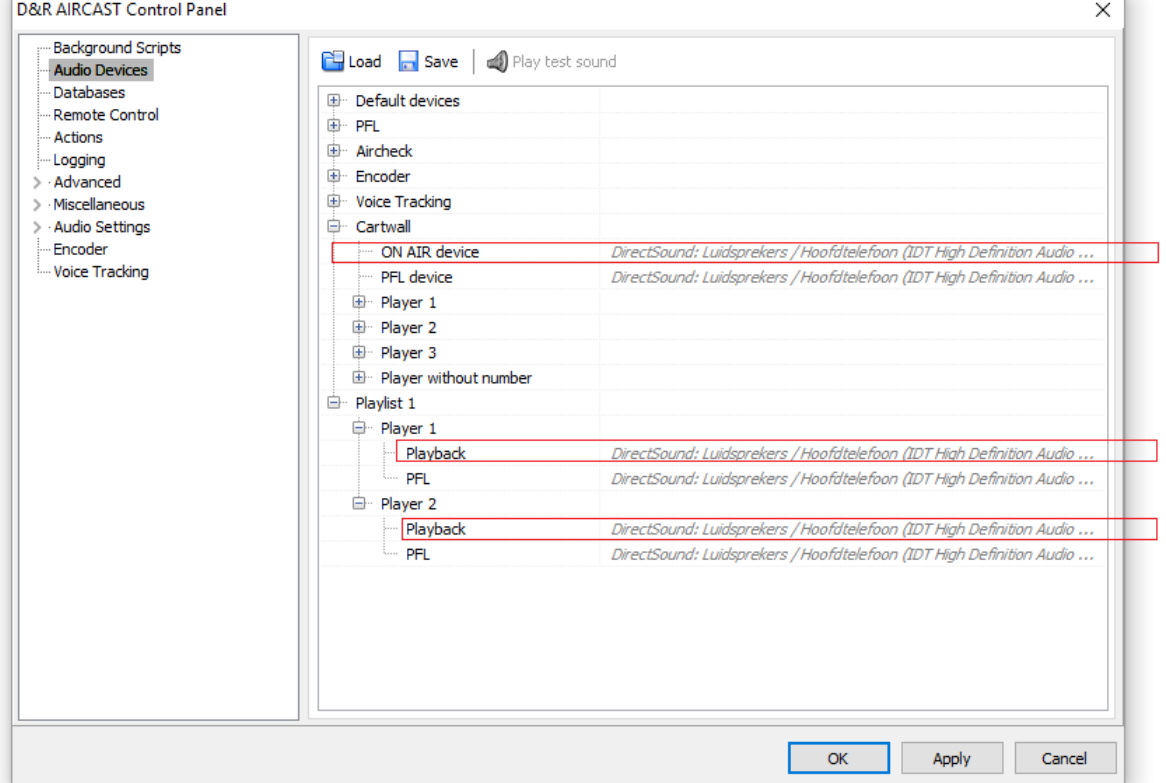